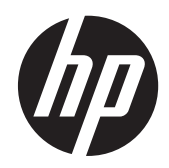

# HP USB Smartcard CCID Keyboard

User Guide

© Copyright 2013 Hewlett-Packard Development Company, L.P. The information contained herein is subject to change without notice.

Microsoft, Windows, and Windows Vista are either trademarks or registered trademarks of Microsoft Corporation in the United States and/or other countries.

The only warranties for HP products and services are set forth in the express warranty statements accompanying such products and services. Nothing herein should be construed as constituting an additional warranty. HP shall not be liable for technical or editorial errors or omissions contained herein.

This document contains proprietary information that is protected by copyright. No part of this document may be photocopied, reproduced, or translated to another language without the prior written consent of Hewlett-Packard Company.

First Edition (August 2013)

Document Part Number: 741215–001

### **About This Guide**

This guide provides information on connecting the keyboard, compatible smart cards, and troubleshooting.

- **WARNING!** Text set off in this manner indicates that failure to follow directions could result in bodily harm or loss of life.
- A CAUTION: Text set off in this manner indicates that failure to follow directions could result in damage to equipment or loss of information.
- **NOTE:** Text set off in this manner provides important supplemental information.

## **Table of contents**

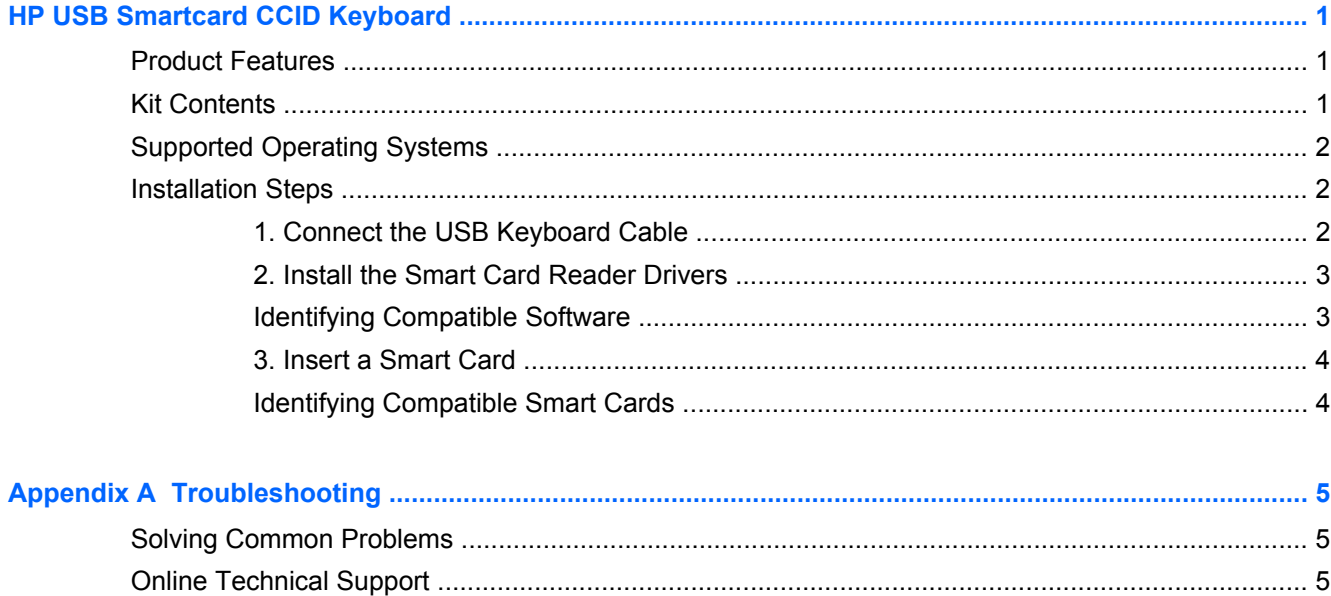

## <span id="page-6-0"></span>**HP USB Smartcard CCID Keyboard**

## **Product Features**

**Figure 1** HP USB Smartcard CCID Keyboard

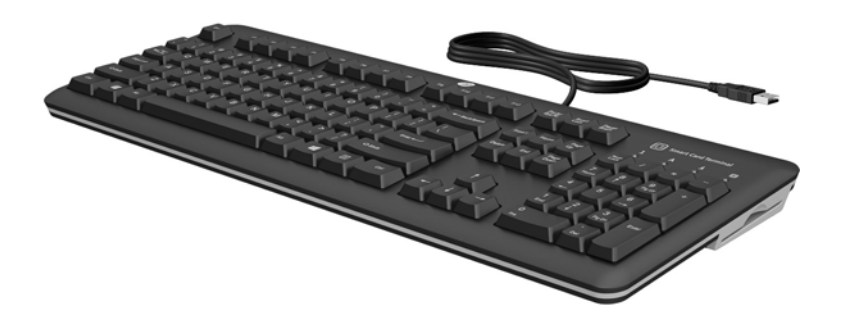

The HP USB Smartcard CCID keyboard is a full-sized keyboard with built-in smart card reader for computer security. The keyboard features:

- Smart card technology to prevent unauthorized access to computers and networks. This feature boosts security, simplifies access procedures, and reduces the costs associated with managing networks.
- Advantages with digital signatures and certificates to secure the environment for transactions performed on both public and private networks.
- Compatibility with EMV cards and all smart cards that comply with ISO standard 7816.
- Security enhancements with HP ProtectTools, now known as HP Client Security Software. To purchase this software and locate the latest security solutions as well as smart card updates, go to<http://www.hp.com> or contact your HP representative.
- Support for HP Business PC, Workstation, and Thin Client computer models. Consult your computer documentation or product information at<http://www.hp.com> to determine if the HP USB Smartcard CCID Keyboard works with your model.

### **Kit Contents**

The HP USB Smartcard CCID Keyboard kit includes:

- HP USB Smartcard CCID Keyboard
- *I/O Security Software and Documentation* CD
- Product Notices document containing regulatory and safety notices for your product.

## <span id="page-7-0"></span>**Supported Operating Systems**

The keyboard requires one of the following operating systems to be running on the computer:

- Microsoft Windows 8.1
- Microsoft Windows 8
- Microsoft Windows 7
- Microsoft Windows Vista
- Microsoft Windows XP
- Microsoft Windows Embedded SP3
- Microsoft Windows Embedded Standard 2009
- Microsoft Windows Embedded 8
- Microsoft Windows Embedded Standard 7

## **Installation Steps**

### **1. Connect the USB Keyboard Cable**

Plug the USB cable attached to the keyboard into a USB port on the computer.

**Figure 2** Connecting the USB Keyboard Cable

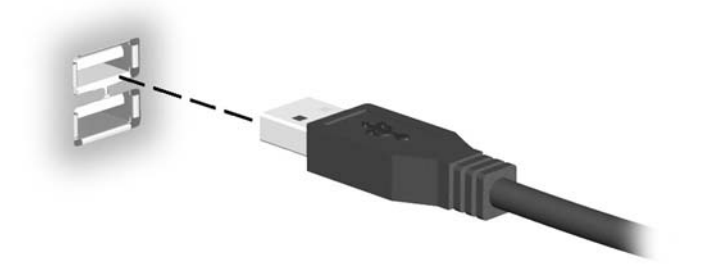

#### <span id="page-8-0"></span>**2. Install the Smart Card Reader Drivers**

Depending on the operating system running on your computer, you need to install the smart card reader drivers only if you cannot find them in the operating system. Most operating systems, including Windows 8.1, have the drivers preinstalled.

The USBCCID drivers for some operating systems are also on the *I/O Security Software and Documentation* CD. After installing the CD, locate the **Smartcard Keyboard** category/description and click the link for the desired operating system in the **Driver Installation** column. Follow the on-screen instructions to install the drivers. For additional details go to [http://www.support.microsoft.com/kb/](http://www.support.microsoft.com/kb/919922) [919922](http://www.support.microsoft.com/kb/919922).

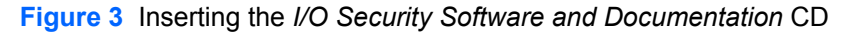

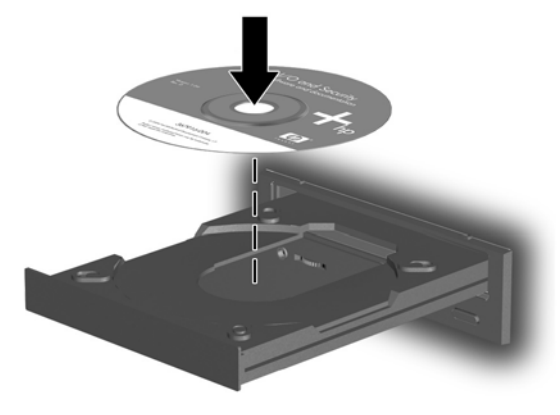

Locate the drivers for your operating system on the *I/O Security Software and Documentation* CD:

NOTE: Driver installation on Thin Clients may require assistance from your network administrator or the usage of Altiris.

#### **Identifying Compatible Software**

The following software is vendor-tested as compatible with the HP USB Smartcard CCID Keyboard.

#### **Table 1 Compatible Software**

**The following software is qualified and approved by Hewlett-Packard Company. HP recommends that you use the HP ProtectTools or HP Client Security Software to set up and manage the HP USB Smartcard CCID Keyboard.**

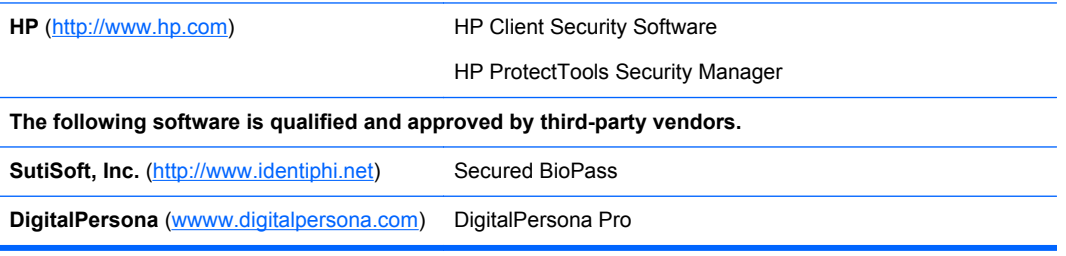

#### <span id="page-9-0"></span>**3. Insert a Smart Card**

Orient the compatible smart card with its face up so that the gold end of the card is nearest to the smart card reader slot. Then, insert the gold end of the card into the smart card reader slot. The smart card indicator light briefly illuminates when the smart card is fully seated and detected by the reader. At this time, the card is in the secure PIN mode

**Figure 4** Inserting a Smart Card

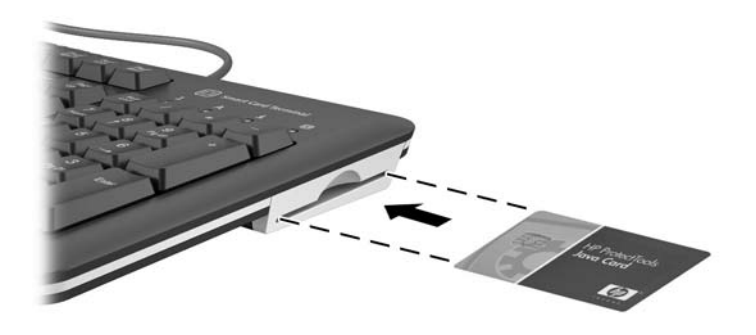

**NOTE:** The keyboard's smart card LED turns solid blue when the smart card is in secure PIN mode. While the LED is solid blue, the keyboard will stop working until the secure transaction is complete. This protects the smart card PIN code from being intercepted.

#### **Identifying Compatible Smart Cards**

Refer to the HP Web site for the lists of compatible Synchronous and Asynchronous smart cards for this product at <http://www.hp.com>and then search for Smartcard CCID keyboard.

# <span id="page-10-0"></span>**A Troubleshooting**

## **Solving Common Problems**

#### **Table A-1 Troubleshooting**

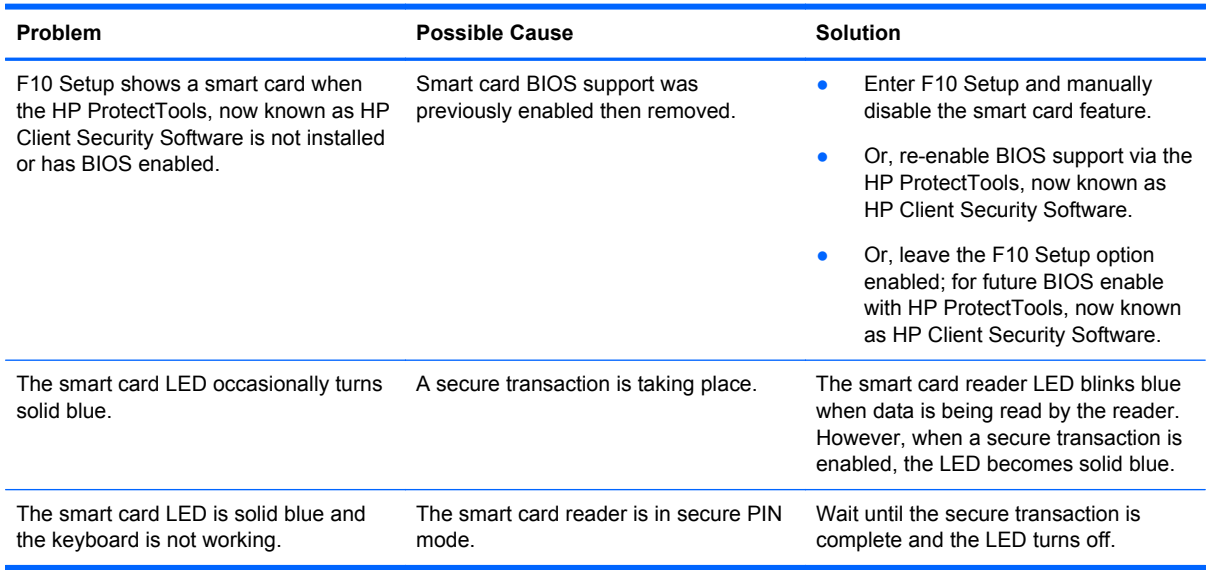

## **Online Technical Support**

For the online access to technical support information, self-solve tools, online assistance, community forums or IT experts, broad multivendor knowledge base, monitoring and diagnostic tools, go to <http://www.hp.com/support>.

## **Preparing to Call Technical Support**

If you cannot solve a problem using the troubleshooting tips in this section, you may call technical support. Have the following information available when you call:

- Serial number of the HP accessory located on the bottom of the product
- Purchase date on invoice
- Condition under which the problem occurred
- **•** Error messages received
- **•** Hardware configuration
- Hardware and software you are using